# How a strong community and a User-Centered Design approach is key to .Stat Suite product excellence

Laura Belli

OECD Smart Data Solutions Team

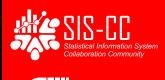

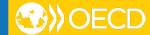

#### SIS-CC 15 members and projects around the world

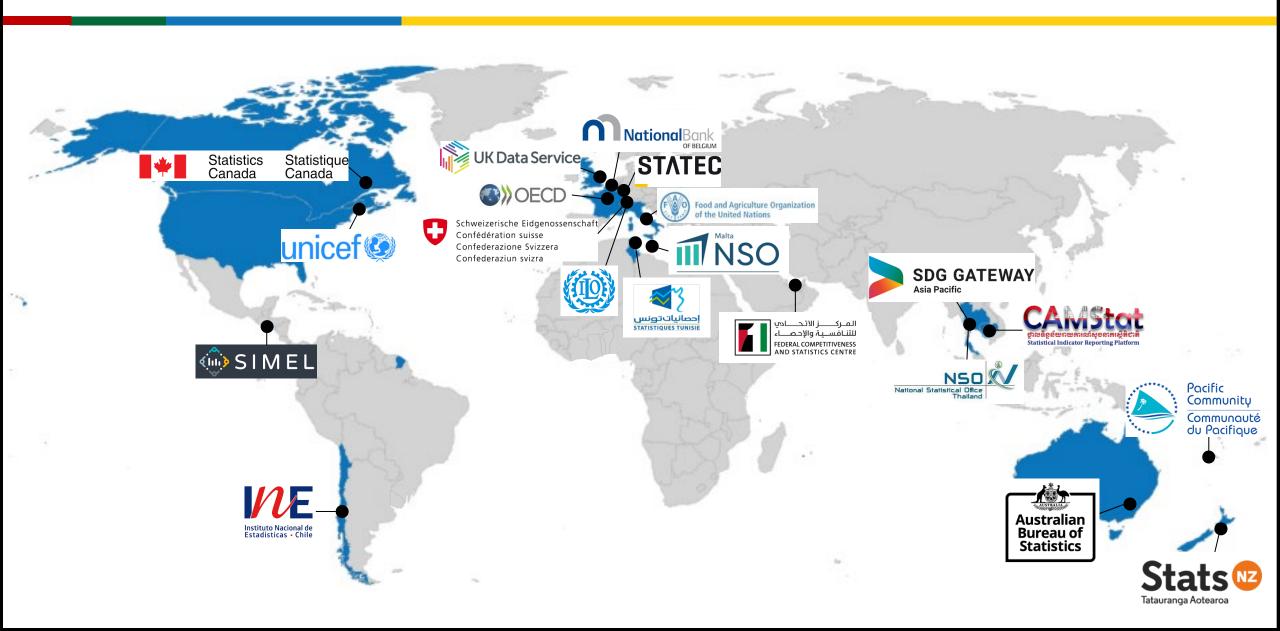

#### .Stat Suite, a standard-based, open-source platform

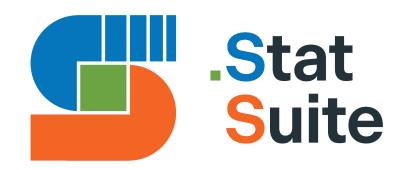

#### componentised by

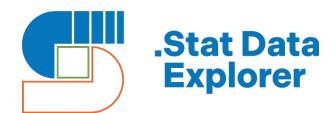

...to explore data and develop various reporting and dissemination experiences

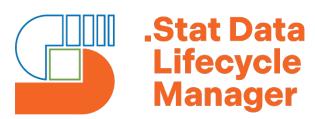

...to manage the data lifecycle for official statistics

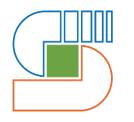

.Stat Core

... 'SDMX-native', building on best practices in statistical data modelling.

#### .STAT SUITE around the world

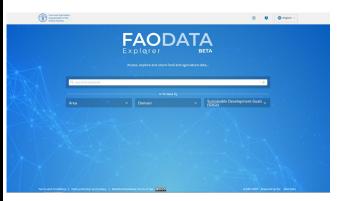

https://dataexplorer.fao.org/

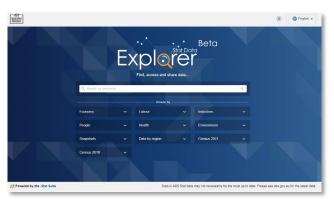

https://explore.data.abs.gov.au/

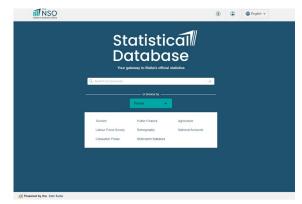

https://statdb.nso.gov.mt/

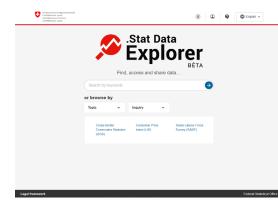

https://data.bfs.admin.ch

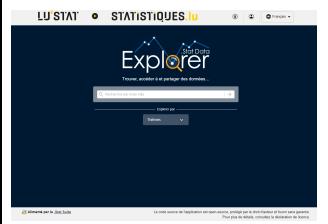

https://lustat.statec.lu/

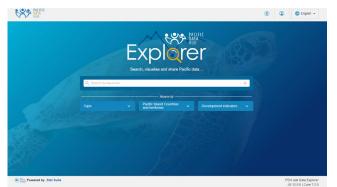

https://stats.pacificdata.org/

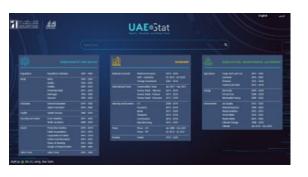

https://uaestat.fcsc.gov.ae/en

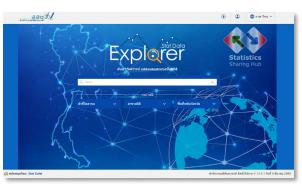

https://oshub.nso.go.th/

### Diverse range of users

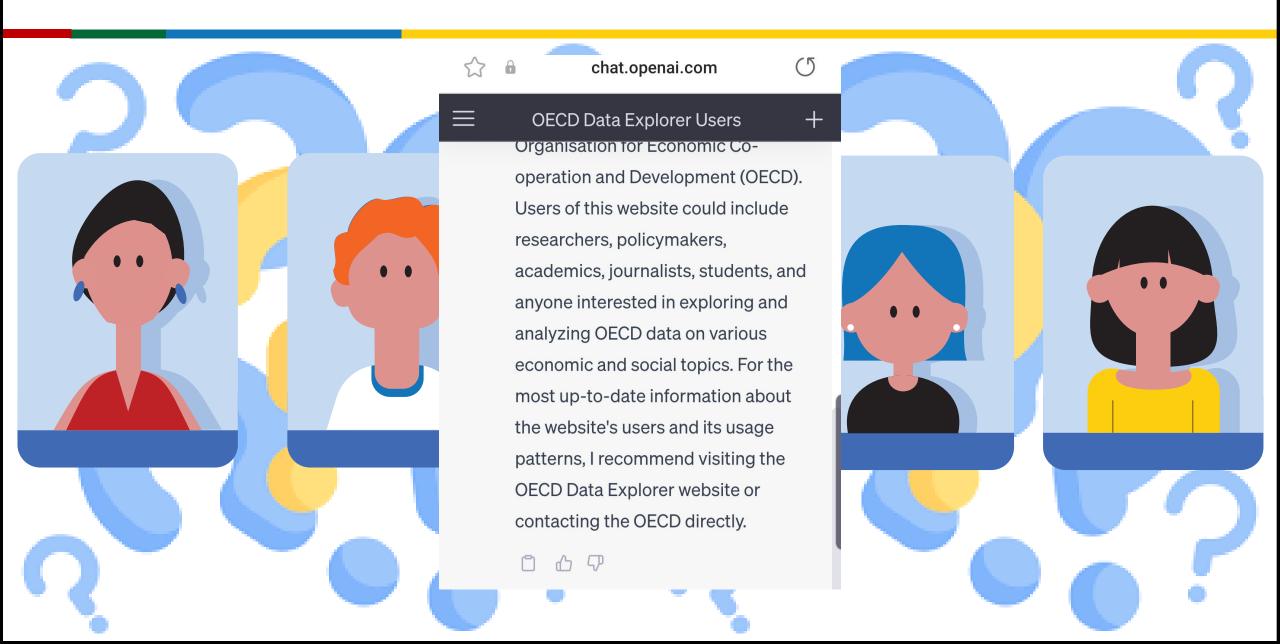

# **User-Centered Design approach**

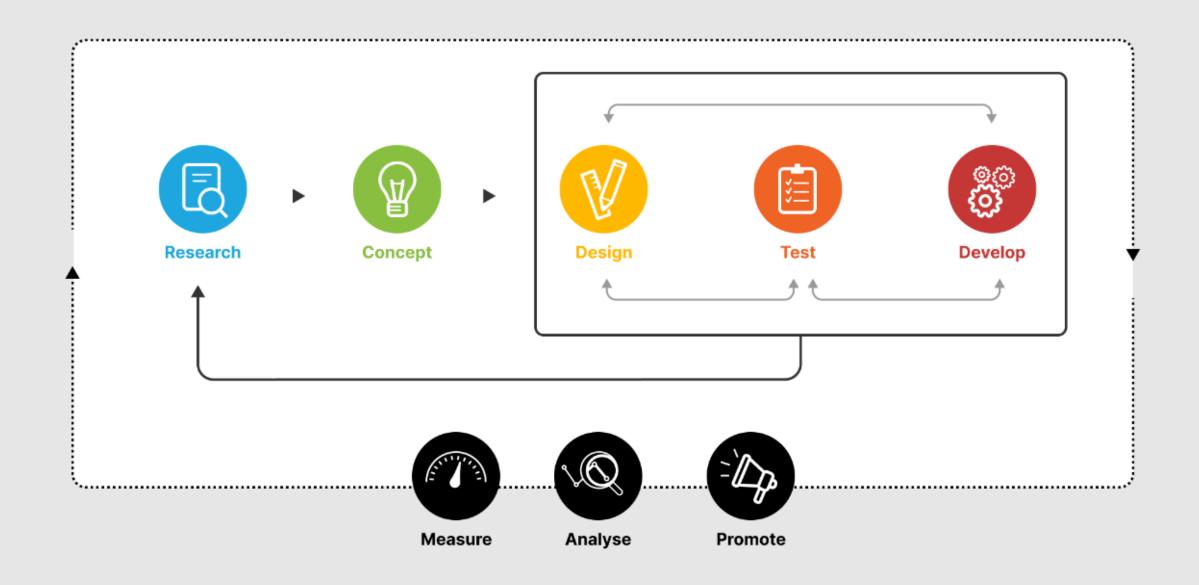

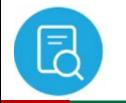

#### Research

#### Pop-up survey

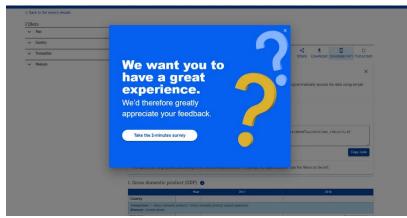

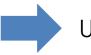

Usability study survey

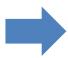

Interviews

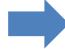

Focus group

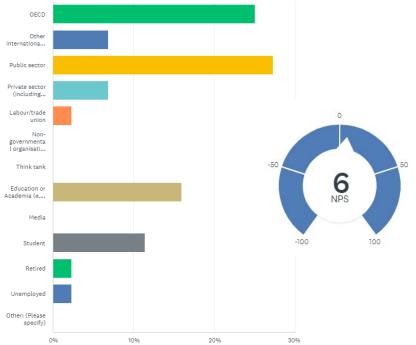

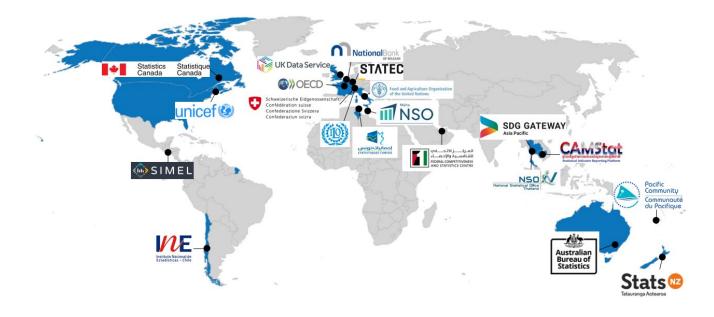

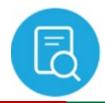

## Research – Focus group satisfaction survey

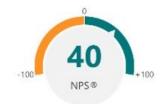

66

It's great to brainstorm on the required functionalities with other community members

22

It is a good opportunity to see all different use cases on the same feature request or enhancements

66

It was rewarding and convivial. Input from different perspectives is always a +.

22

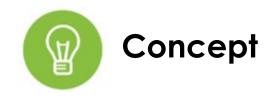

#### Define use cases

- The data owner defined an automated selection and display
  of certain hierarchy levels in the table whenever any
  corresponding child is selected and displayed. Certain
  hierarchy levels are automatically de-selected when the user
  deselects the corresponding children. A concerned parent
  can have data or no data.
- 2. 2 The **data owner** did **not define an automatic** display of certain hierarchy levels, and thus only items with data and parents of selected items with data can be (de)selected.

#### Define use flows

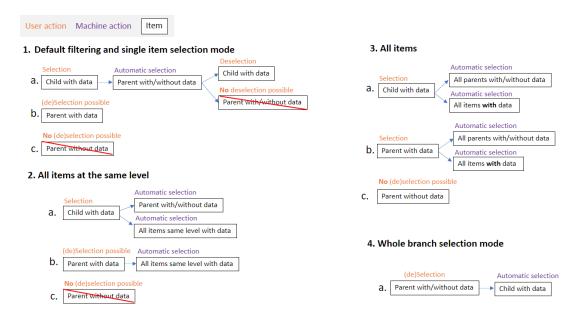

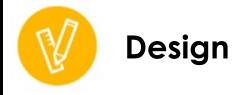

# Mock-ups

| Steps                                                                                          |                                                    |                                                                                                    |                  |                                                                                                    |                                        |
|------------------------------------------------------------------------------------------------|----------------------------------------------------|----------------------------------------------------------------------------------------------------|------------------|----------------------------------------------------------------------------------------------------|----------------------------------------|
| a. The data owner decided to automatically select and display the first level of hierarchy and |                                                    | b. The user decides to deselect New South Wales, and this automatically deselects Australia parent |                  | c. The user goes to advance selection and selects the<br>Whole branch mode and selects Australia's branch |                                        |
| selected the second level.                                                                     | ,                                                  | with no data.  Australia  New South Wales                                                          | ≡,               | A W Australia  A W New South Wales  ☑ Capital Region                                                      | Selection Mode : Whole branch          |
|                                                                                                |                                                    |                                                                                                    |                  |                                                                                                    |                                        |
| ☐ Capital Region                                                                               |                                                    | ☐ Capital Region                                                                                   |                  | △ ☑ Austria                                                                                               | (E) x000000                            |
| A W Austria                                                                                    |                                                    | ▲ Mustria                                                                                          |                  | A ☑ Burgenland (AT)                                                                                       | ₹ 10000000<br>2 10000000<br>2 10000000 |
| <ul> <li>▲ Burgenland (AT)</li> <li>         Mittelburgenland     </li> </ul>                  |                                                    | A ☑ Burgenland (AT) ☐ Mittelburgenland                                                             |                  | ☐ Mittelburgenland                                                                                        | xxxxxxx                                |
| d. The user selects the <i>Single item</i> mod deselects Burgenland automatically              | e and                                              | e. The user selects the all it                                                                     | ems mode and     | f. The user selects the all items sar                                                                     |                                        |
| deselects Burgernand automatically deselects Austria parent with data                          | Selection Mo                                       | selects Mittelburgenland                                                                           |                  | deselects New South Wales, desel                                                                          | ~                                      |
| ^ ₩ Australia                                                                                  | Single ite                                         | Australia                                                                                          | Selection Mode   | and leave the corresponding parer                                                                         | nts Australia and                      |
| ∧ ☑ New South Wales                                                                            | Oligic no                                          | ^ ☑ New South Wales                                                                                | All items        | Austria  A   Australia                                                                                    | Selection Mode :                       |
| ☑ Capital Region                                                                               | (2) xxxxxxx                                        |                                                                                                    |                  | ∧                                                                                                    | All items at the same level            |
| ▲ ☐ Austria                                                                                    | 2000000X<br>  2000000X<br>  2000000X<br>  2000000X | A Austria Supremeland (AT)                                                                         | <b>≥</b> x00000x |                                                                                                    | ☑ 2000000X<br>□ 2000000X<br>□ 2000000X |
| A ☐ Burgenland (AT)                                                                            |                                                    |                                                                                                    | © xxxxxx         | Austria                                                                                                   |                                        |
| ☐ Mittelburgenland                                                                             |                                                    | Mittelburgenland                                                                                   | 2 00000          | ▲ □ Burgenland (AT)                                                                                       |                                        |
|                                                                                                |                                                    |                                                                                                    | S 200000         | Mittelburgenland                                                                                          |                                        |

Interactive prototype

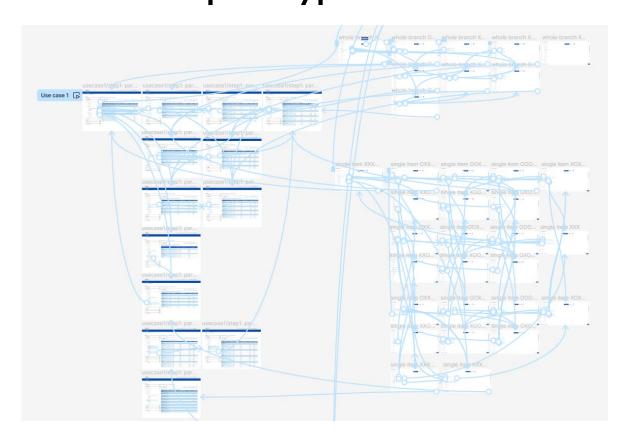

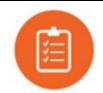

#### Test – one-on-one interviews

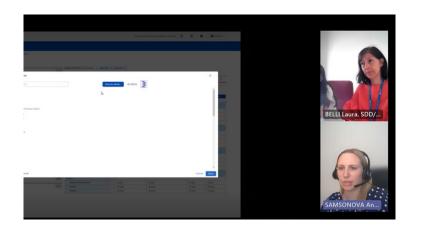

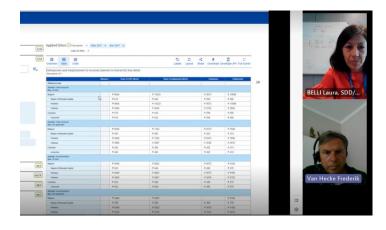

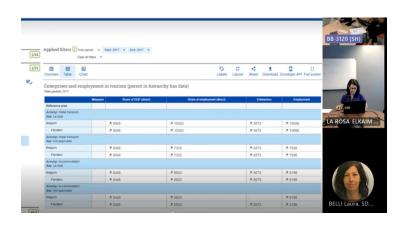

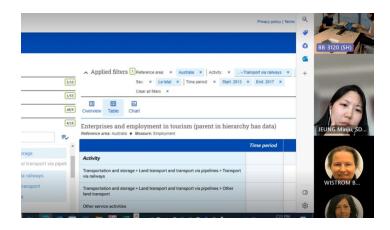

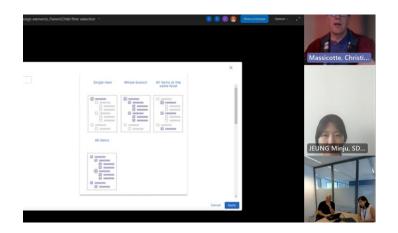

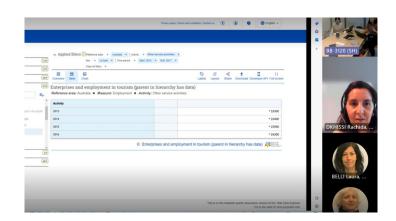

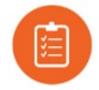

#### Test – Feedback analysis

#### Survey feedback

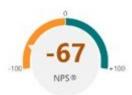

- I prefer the display of the use case 1 that allows better understanding hierarchy
- In case 1, I like the feature that the parent transactions is shown by default even if there is no data for this specific transaction. In case 2, it is good to be able to select.
- Straight forward with Use Case 2. The table and indentation work as expected. Having the option of displaying the parent without observations re-indents everything perfectly.
- I like the small icons explaining the different section modes.
- In UC1, with the selection mode "Whole branch", I don't understand why "Colombia/Amazonia" are greyed out and cannot be selected.
- In UC1, with the selection mode "all items", when I click on "Apply" directly, I don't get all items. It is needed to select them on the left. Also, when I visualize the data, I cannot deselect some items and I have to go back to the selection mode.
- In UC2, I don't like the long labels with parent label repeated.
- In UC2, when the "automated selection" is disabled the icon could be greyed out.
- Users don't know whether the data manager enabled it or not.
- (however automatic selection of parent when, for example, I am in the single-item selection mode may be confusing).
- Don't like the representation with the > sign
- Grayed out but with checkbox if child is selected could be more visible.
- In case 1, it is not obvious you should click on selection mode to see the different selection modes appear.
- With Use Case 1, no alt-tag on the **Advance selection mode**, was looking for the identifier. Once you are in the window, you select the mode, one extra step according to me, should have the options displayed instead of having to click on the **Selection Mode** button. Not obvious that once selected, you have to check off the boxes and then Apply, too far apart. But the main thing is that once you chose your selection mode, you loose this mode and it returns to Single item.
- Use case 2: when only on item is selected, then the period appear in column first column named activity

#### Interviews observations

| Situati<br>on no. | Use Case 1                                                                                                    | Use Case 2                                                                                                    |
|-------------------|----------------------------------------------------------------------------------------------------|----------------------------------------------------------------------------------------------------|
| 1.                | Click on Belgium first. Being define by the dataset manager, very weird situation to not be able to click. Found quite easily the advanced selection filter icon | Preference the presentation when we see the hierarchy.                                                                                                    |
| 2.                |                                                                                                    | Difficult to identify immediately the hierarchy. Too much information concatenated.  No need to repeat the parent for the child (2 dots when Land transport selected; she will clarify with their own examples) |
| 3.                | Remark: different behaviour than with the interface (possibility to select the parent)                                                                           | Raw section is ok for other services activities.                                                                                                    |
| 4.                | Same behaviour than in the interface. But I am actually selecting also the parent, so maybe single item mode does not mean much now.                             |                                                                                                    |
| 5.                | Wouldn't expect that Belgium Colombia be selected. Same problem as above. Why do we get the parent selected? Or Why the other country level is not selected?     |                                                                                                    |
| 6.                | Like the pictures explaining the different cases of the selection mode                                                                                           |                                                                                                    |

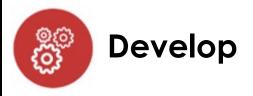

#### New design specifications

Parent with data no (de)selection possible

New layout combinations

Item with data

Active

background: default - light; Color txt: light; #44444

✓ Item with data

Hover active

background: default - dark; color txt: light; #44444

#### Parent without data (de)selection possible

New layout combinations

☐ Item without data Default

background: Neutral lighten-5 (white) Color txt: light; #44444

Item without data

background: default - light Color txt: light; #44444

✓ Item without data

background: default - light Color txt: light; #44444

Item without data

Hover active

background: default - dark; color txt: light; #44444

#### New rules for hierarchical dimension display in the data table

Edit

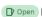

Open Issue created 3 months ago by Laura Belli

As DE user,

I want to see in the data table all currently selected (row & column) dimension items in a clear tree structure independently from data

So that I can more easily understand the hierarchical structure.

This ticket does not apply for charts because empty observations for parents without data cannot be displayed.

#### **Functional specifications**

The related features for selecting items are addressed with these tickets, which are also listed under the epic Hierarchical selection and table

- #414
- #1041

With these tickets, the generated SDMX data query always contains all currently selected dimension items, even those selected parents that do not have data. The table-generating engine can so easily know from the SDMX data query, which items (whether having data or not) were selected.

Only dimension items clearly selected in the filters and included in the SDMX data query are to be displayed in the table, unless there is no selection for the dimension, in which case all items (whether having data or not) except children without data, which themselves have no children with data, are being considered as selected.

Parents without data (without observations) should be displayed in the data table with a separate row. Their value cells should be empty instead of ..., which is still to be used for observations without observation values.

#### Examples

Example 1: Parent without data auto-selected through ALWAYS\_DISPLAY\_PARENTS annotation

- · Children with data selected (on level 3): Professional, scientific and technical services and Administrative and support services
- Annotation content: PRODUCT=LEVEL1+LEVEL2
- · Auto-selected parent without data on level 2 displayed in separate row: Professional, scientific and technical services; administrative and support services
- · When displayed in rows

Source: https://de-ga.siscc.org/vis?

 $lc = en\&df[ds] = qa\%3Astable\&df[id] = DSD_NASU\%40DF_SUPPLY\_T1500\&df[ag] = OECD.SDD.NAD\&df[vs] = 1.0\&av = true\&pd = 2015\%2C2015\&df[ag] = OECD.SDD.NAD&df[vs] = 1.0\&av = true\&pd = 2015\%2C2015\&df[ag] = OECD.SDD.NAD&df[vs] = 1.0\&av = true\&pd = 2015\%2C2015\&df[ag] = OECD.SDD.NAD&df[vs] = 1.0\&av = true\&pd = 2015\%2C2015\&df[ag] = OECD.SDD.NAD&df[vs] = 1.0\&av = true\&pd = 2015\%2C2015\&df[ag] = OECD.SDD.NAD&df[vs] = 1.0\&av = true\&pd = 2015\%2C2015\&df[ag] = OECD.SDD.NAD&df[vs] = 1.0\&av = true\&pd = 2015\%2C2015\&df[ag] = OECD.SDD.NAD&df[vs] = 1.0\&av = true\&pd = 2015\%2C2015\&df[ag] = OECD.SDD.NAD&df[vs] = 1.0\&av = true\&pd = 2015\%2C2015\&df[ag] = OECD.SDD.NAD&df[vs] = 1.0\&av = true\&pd = 2015\%2C2015\&df[ag] = OECD.SDD.NAD&df[vs] = 1.0\&av = true\&pd = 2015\%2C2015\&df[ag] = OECD.SDD.NAD&df[vs] = 1.0\&av = true\&pd = 2015\%2C2015\&df[ag] = 0ECD.SDD.NAD&df[vs] = 1.0\&av = true\&pd = 2015\%2C2015\&df[ag] = 0ECD.SDD.NAD&df[vs] = 1.0\&av = true\&pd = 2015\%2C2015\&df[ag] = 0ECD.SDD.NAD&df[vs] = 1.0\&av = true\&pd = 2015\%2C2015\&df[ag] = 0ECD.SDD.NAD&df[vs] = 1.0\&av = true\&pd = 2015\%2C2015\&df[ag] = 0ECD.SDD.NAD&df[vs] = 1.0\&av = true\&pd = 2015\%2C2015\&df[ag] = 0ECD.SDD.NAD&df[vs] = 1.0\&av = true\&pd = 2015\%2C2015\&df[ag] = 0ECD.SDD.NAD&df[vs] = 1.0\&av = true\&pd = 2015\%2C2015\&df[ag] = 0ECD.SDD.NAD&df[vs] = 1.0\&av = true\&pd = 2015\%2C2015\&df[ag] = 0ECD.SDD.NAD&df[vs] = 1.0\&av = true\&pd = 2015\%2C2015\&df[ag] = 0ECD.SDD.NAD&df[vs] = 1.0\&av = true\&pd = 2015\%2C2015\&df[ag] = 0ECD.SDD.NAD&df[vs] = 1.0\&av = 1.0\&av =$ α-Δ ΔΙΙΤ TS%2RP1%2RP7%2RP7ΔD.I%2RP33%2RD21X31%2RDTTM TCPΔ0R Δ03%2RCPΔ0R Δ02%2RCPΔ0R Δ01%2R T%2RCPΔ0R Δ

#### Co-innovate with the User research Task Force

Create a User research Task Force (UTF) to foster collaboration on User-Center Design (UCD) principles ensuring highly user focused .Stat Suite products

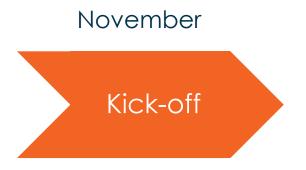

- Establish a vision and mission statement
- Address mutual expectations
- Identify user research activities, opportunities and outcomes
- Set measure of success
- Present digital collaborative workspace

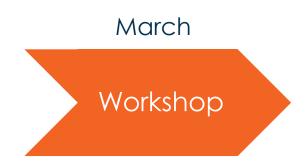

?

### **Audience Live Survey**

1. Have you ever been part of a project that implemented a User-Center Design (UCD) approach?

Yes 0%

No 0%

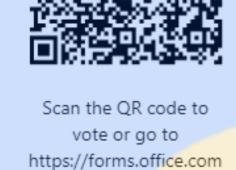

/e/Hiu8Fp5UsK

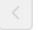

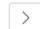

# Thank you!

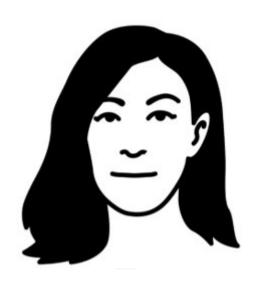

laura.belli@oecd.org